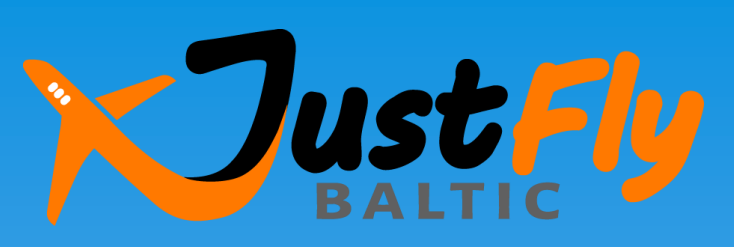

# **Как купить авиабилет**

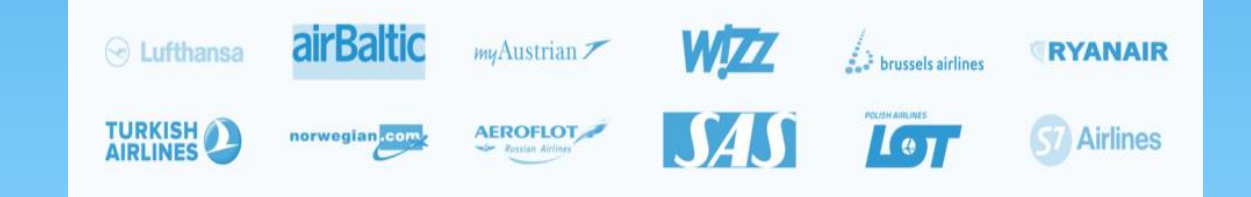

# Шаг 1:

## Выполните вход в систему бронирования

Q

**WALK** 

**1. Наберите в Google «Just Fly Baltic» или введите адрес [www.justfly.lv](http://www.justfly.lv/)** 

Google

**Just Fly Baltic** 

## **2. Выполните вход на сайте Агентства [www.demareadmare.lv](http://www.demareadmare.lv/) (меню «Авиабилеты»)**

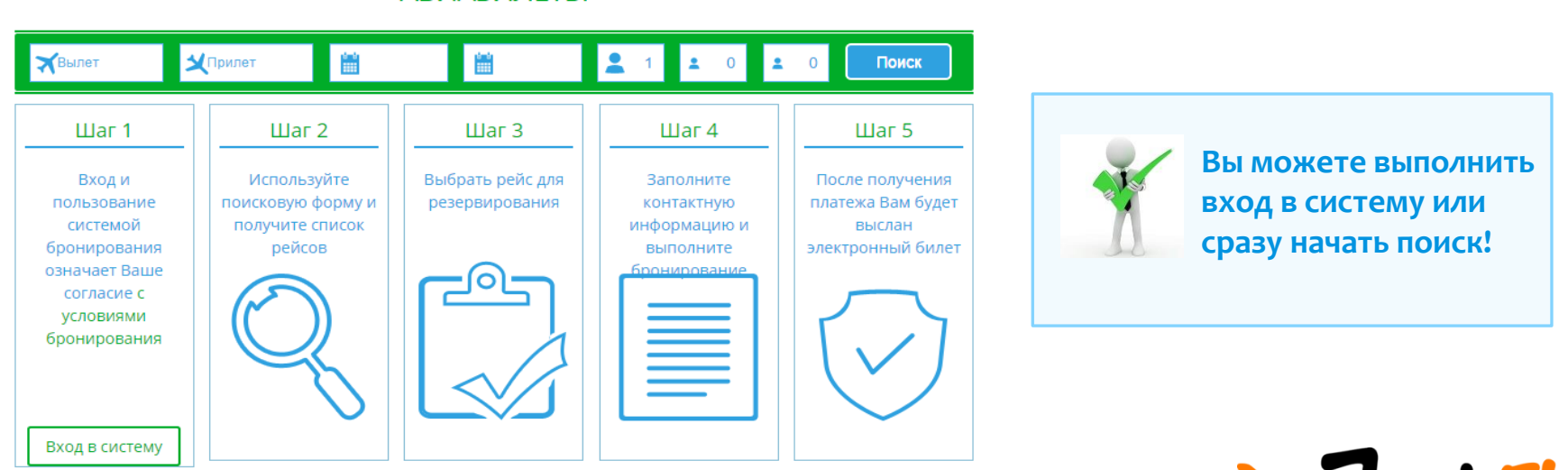

**Вход и пользование системой бронирования означает Ваше согласие с "Общими условиями оказания туристических и прочих связанных с туризмом услуг".**

**АВИАБИЛЕТЫ** 

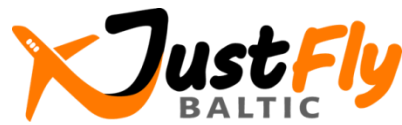

# Шаг 2:

## Используйте поисковую форму и получите список рейсов

### Поиск и бронирование дешевых авиабилетов

♥ Введите город или аэро...

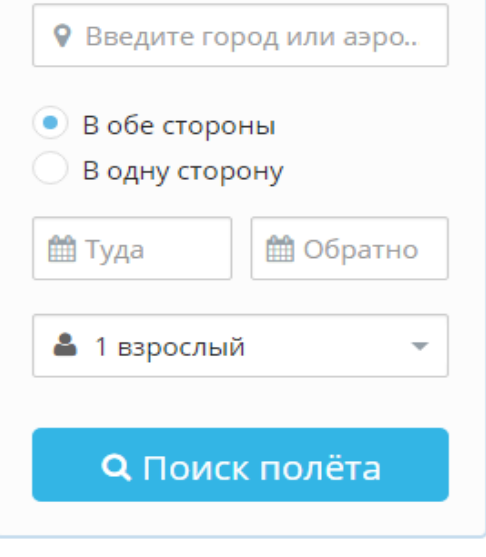

**Укажите начальный и конечный пункт перелета, дату, количество пассажиров и направление полета (в обе стороны или в одну сторону). Нажмите кнопку «Поиск полета».**

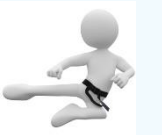

**Вы можете использовать также инструмент поиска специальных предложений из Риги, Вильнюса, Каунаса или Варшавы!**

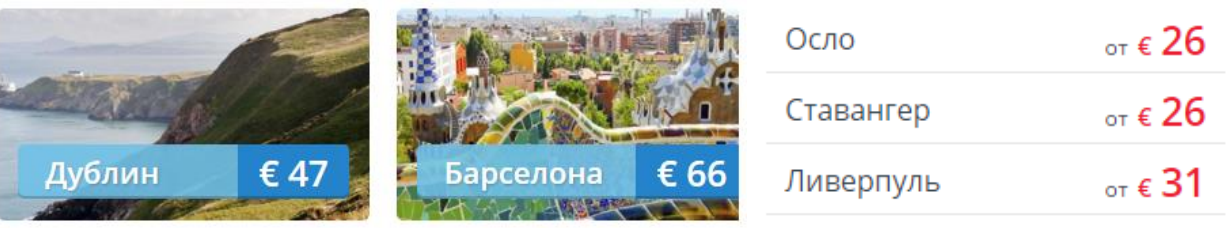

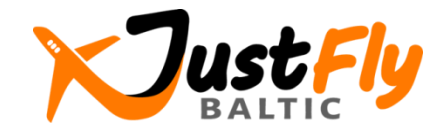

# Шаг 3: Выберите рейс для резервирования

закрыть

Mon, 18 Apr

 $\mathsf Q$ 

 $\alpha$ 

 $\alpha$ 

∉ 109ి

только 1 место

 $+1$ 

Новый поиск

**Рига RIX + Лондон LON + Рига RIX** 11.04.2016 - 16.04.2016, 1 взрослый

Возвращение

Thu, 14 Apr

€ 116

€ 121

 $\alpha$ 

Самые низкие цены ± 2 Дней

Отправление

Sun, 10 Apr

Mon, 11 Apr

Tue, 12 Apr

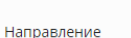

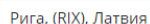

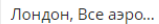

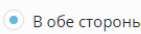

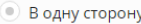

Туда

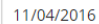

Обратно

16/04/2016

Пассажиры

1 взрослый

Поиск полёта

Фильтр результатов

Сортировать по: 112 из 112 результаты Самые дешевые ↑ ЛУЧШАЯ ЦЕНА / РАЗНИЦА ВО ВРЕМЕНИ ПОЛЕТА 22:40 STN RIX 21:55 24 45M **KITT** Рига Прямой рейс Лондон Цена на пассажира Послените осталось **STN 17:00** 21:30 RIX 24 30M Лондон Прямой рейс Рига Резервир.. 11-04-2016 - 16-04-2016, Эконом m

Fri, 15 Apr

 $\alpha$ 

 $\alpha$ 

 $\alpha$ 

Sat, 16 Apr

 $\alpha$ 

€ 109

€ 116

Sun, 17 Apr

 $\alpha$ 

 $\alpha$ 

€ 91

**Выводится список рейсов, из которого Вы сможете выбрать подходящий для себя. Используйте фильтры, к примеру, выберите только прямые рейсы или желаемые авиакомпании, аэропорты, время полета.**

**Для бронирования нажмите кнопку «Резервировать».**

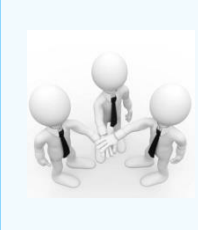

**Цена не включает дополнительные услуги (к примеру, багаж, если он не включен в цену) и комиссию за обработку транзакций для платежей на сайте!**

авиакомпания

Прямой рейс

1 пересадка OSL Количество пересадок и аэропорт

Пересадка 3h 45min | Gardermoen OSL, Осло

C, ночной перелет

- ⊙ ночная пересадка
	- условия перевозки багажа
	- прилет в следующий день

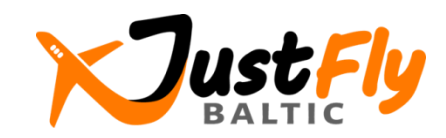

# Шаг 4:

## Заполните контактную форму и выполните бронирование (1)

**Просим до начала бронирования обратить внимание на следующие моменты:**

- 1. Достаточное ли время пересадки, если рейс не прямой
- С Пересадка 3h 45min | Gardermoen OSL, Осло
- 2. Условия перевозки багажа и другая важная информация
- Ручная кладь: БЕСПЛАТНО, 10кг 42х32х20см
- Сдаваемый багаж: за дополнительную плату, 15/20кг
- Check-in for flights both ways we will do for you, for FREE

Wizz Air позволяет детям путешествовать одним с 14 лет и старше

### 3. Условия покупки билетов (следует открыть информацию)

#### Условия покупки билетов ∨

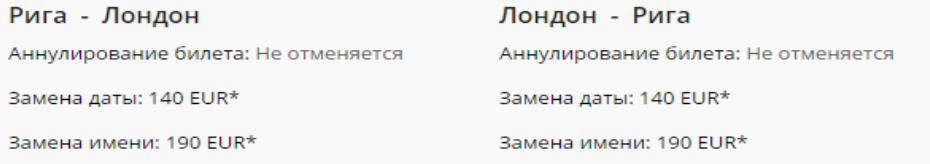

\* - Оплата за замену применяется для одного человека за рейс. Если новый билет дороже, чем первоночальный билет то придётся оплатить разницу в цене между двумя билетами.

### 4. Дополнительные услуги

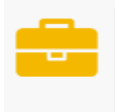

#### Большая ручная кладь

Заказать большую ручную кладь 10кг 56х45х25см. Это необходимо в случае, если стандартной ручной клади недостаточно

 $\epsilon$  18<sup>20</sup>  $\vee$ 

### **Детали и цены перелета:**

#### Обзор

Информация о поле... и Время и Пассажиры  $RIX \rightarrow LTN$ Прямой рей

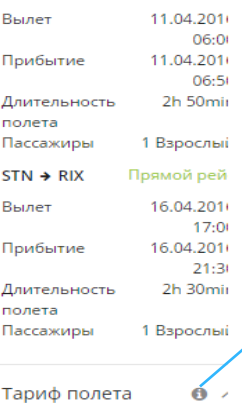

Взрослые 1 x € 116.7

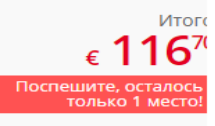

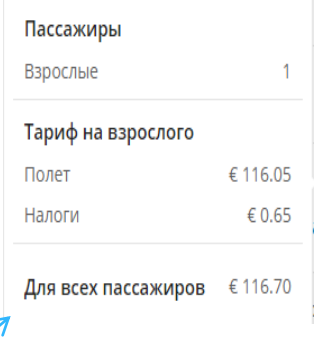

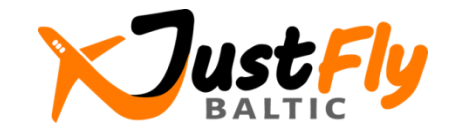

# Шаг 4:

## Заполните контактную форму и выполните бронирование (2)

## **Выбор дополнительных услуг:**

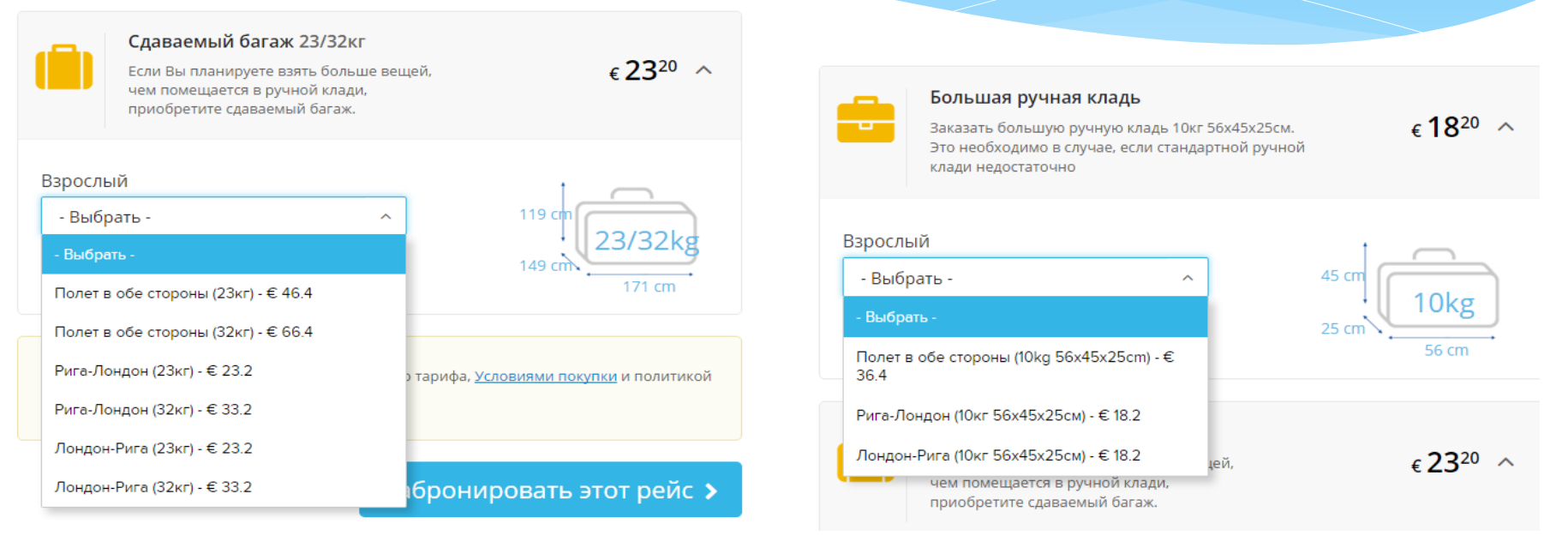

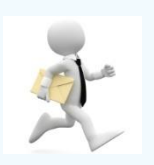

**Важно убедиться в том, что на непрямых рейсах Вам не надо менять аэропорт в городе пересадки, так как в этом случае Вам надо позаботиться о транспорте и предусмотреть достаточное время для поездки в аэропорт вылета и необходимых предполетных формальностей!** 

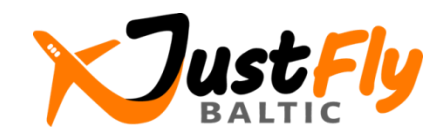

# Шаг 4:

## Заполните контактную форму и выполните бронирование (3)

**1. Пожалуйста введите имена пассажиров латинским буквами, как указано в паспорте или идентификационной карте.**

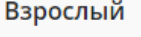

Wizz Air позволяет детям путешествовать одним с 14 лет и старше

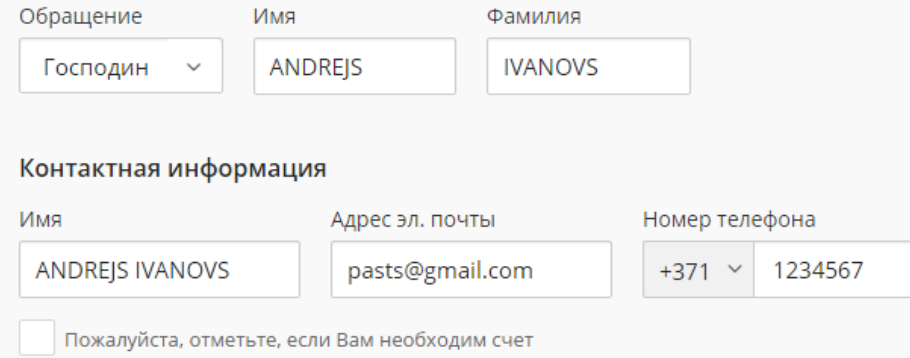

**3. Необходимо нажать кнопку «Забронировать этот рейс».**

Забронировать этот рейс >

**2. Вам необходимо согласиться с условиями тарифа (см. по ссылке) и "Общими условиями оказания туристических и прочих связанных с туризмом услуг" Агентства.**

Я ознакомился и согласен с правилами этого тарифа, Условиями покупки и политикой бронирования justfly.lv проекта.

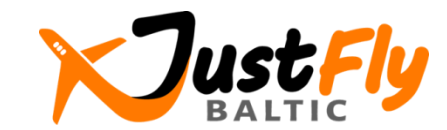

# Шаг 5:

## Оплатите заказ и получите электронный билет(1)

 $\mathbf{0}$   $\wedge$ 

1 x € 124.98

€ 46.40

Итого  $\epsilon$  171<sup>38</sup>

### **Вы увидите следующую информацию на экране:**

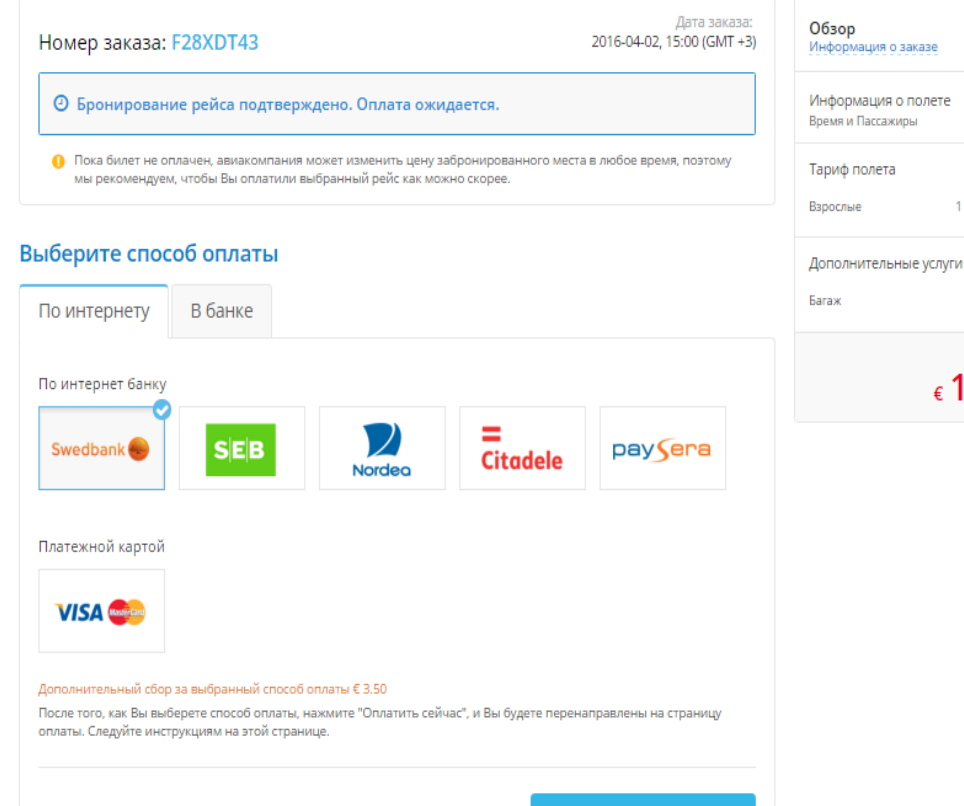

◆ Оплатить сейчас

**Вы можете оплатить авиабилет с помощью одного из предложенных видов оплаты. В самом низу экрана Вы увидите размер комиссии за обработку транзакции, размер которой зависит от выбранного способа оплаты.** 

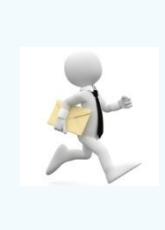

**Цена билета не гарантирована, пока не получена оплата. Мы рекомендуем произвести оплату как можно скорее!** 

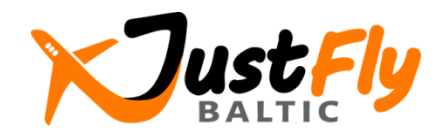

# Шаг 5:

## Оплатите заказ и получите электронный билет (2)

### **На Вашу электронную почту будет выслано оповещение:**

Добрый день, ANDREJS IVANOVS,

Ваш заказ получен и сохранен в системе justfly.lv.

Номер заказа: F28XDT43

#### Информация об оплате

Пока билет не оплачен, авиакомпания может изменить цену забронированного места в любое время, поэтому мы рекомендуем, чтобы Вы оплатили рейс как можно скорее.

Ваш заказ не подтвержден пока Вы не получили письмо с подтверждением.

#### Оплатить

#### Выбранный полет

Riga, Рига (RIX) - Luton Airport, Лондон (LTN) 2016-04-11 06:00 - 2016-04-11 06:50 Luton Airport, Лондон (LTN) - Riga, Рига (RIX) 2016-04-16 13:10 - 2016-04-16 17:50

#### Пассажиры

Господин ANDREJS IVANOVS

Общая сумма: 171,38 EUR (включая все налоги)

Подробная информация о рейсе доступна через эту ссылку: http://demo47.datateks.lv/justfly?\_et=/ru/flights/order/selfservice/56ffb44e41b3fcf9508b46ee

## **Вы можете оплатить авиабилет, пройдя по ссылке в нижней части письма.**

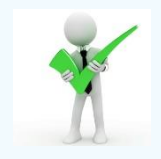

**Вы получите письмо с подтверждением и электронный билет на свою электронную почту после оплаты заказа. Вы также получите указания о регистрации на Ваш рейс.**

**В случае каких-либо проблем звоните или пишите нам в рабочее время.**

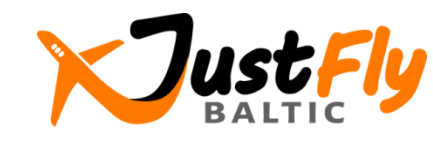

**желает Вам приятного полета**